## **Mode utilisateur**

## **Transfert d'appel avec un poste sans fil Pro**

Lorsque vous êtes en communication avec quelqu'un et que vous voulez le transférer à un de vos collègues, appuyer sur la touche « R ».

Ensuite composer le numéro du poste de votre collègue et appuyer sur la touche « téléphone vert », pendant ce temps la personne appelante est en attente.

Si votre collègue répond et qu'il souhaite que le client lui soit transféré vous pouvez alors réappuyer sur la touche «  $R \gg \sqrt{R}$ 

S'il ne souhaite pas prendre cet appel alors laissez le raccrocher et vous vous retrouverez de nouveau avec l'appelant de base.

S'il ne répond pas c'est qu'il n'est pas disponible alors vous pouvez raccrocher avec la touche « téléphone rouge ».

L'appelant qui est toujours en attente va avoir un rappel automatique vers votre poste. Vous pouvez donc décrocher et reprendre la ligne ou l'appelant est en attente.

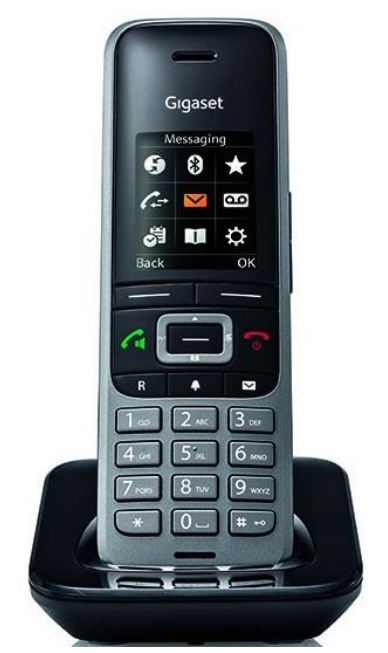

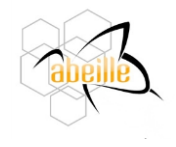